# Update-News

Version 9.28.1 – 9.28.5

Stand 22.12.2023

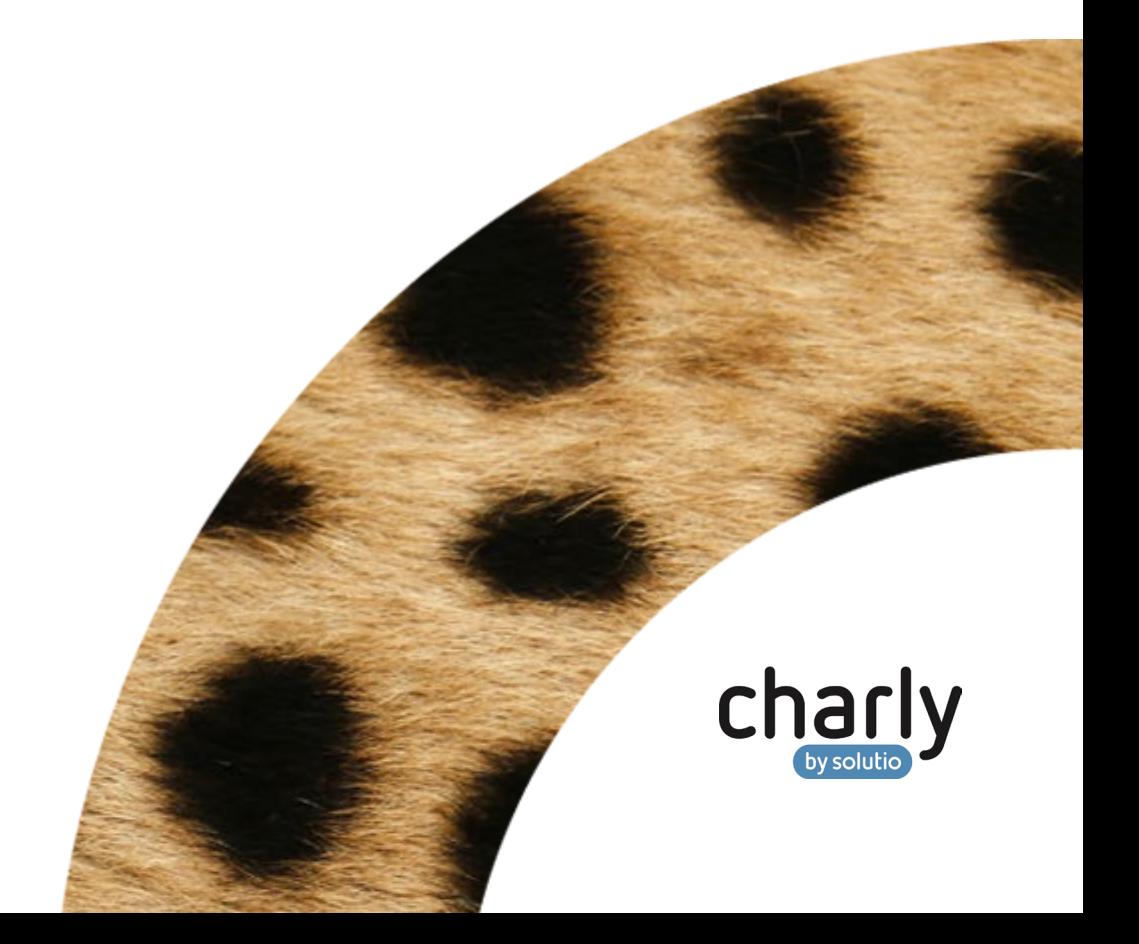

# Impressum / Copyright

solutio GmbH & Co. KG Zahnärztliche Software und Praxismanagement Max-Eyth-Straße 42 71088 Holzgerlingen Fon 07031 4618-700 Fax 07031 4618-99700 [info@solutio.de](mailto:info@solutio.de) [www.solutio.de](https://www.solutio.de/)

© solutio GmbH & Co. KG 2023. Das Dokument "Update-News 9.28.1 -9.28.5" ist urheberrechtlich geschützt. Die Nutzungsrechte liegen bei der solutio GmbH & Co. KG, insbesondere das Vervielfältigen oder Verbreiten des Dokuments "Update-News 9.28.1 - 9.28.5" im Ganzen oder in Teilen ist soweit nicht durch das Urheberrecht zwingend erlaubt – untersagt.

Dokumentversion: 20231222.081500-UN-9.28.1 – 9.28.5

# Inhaltsverzeichnis

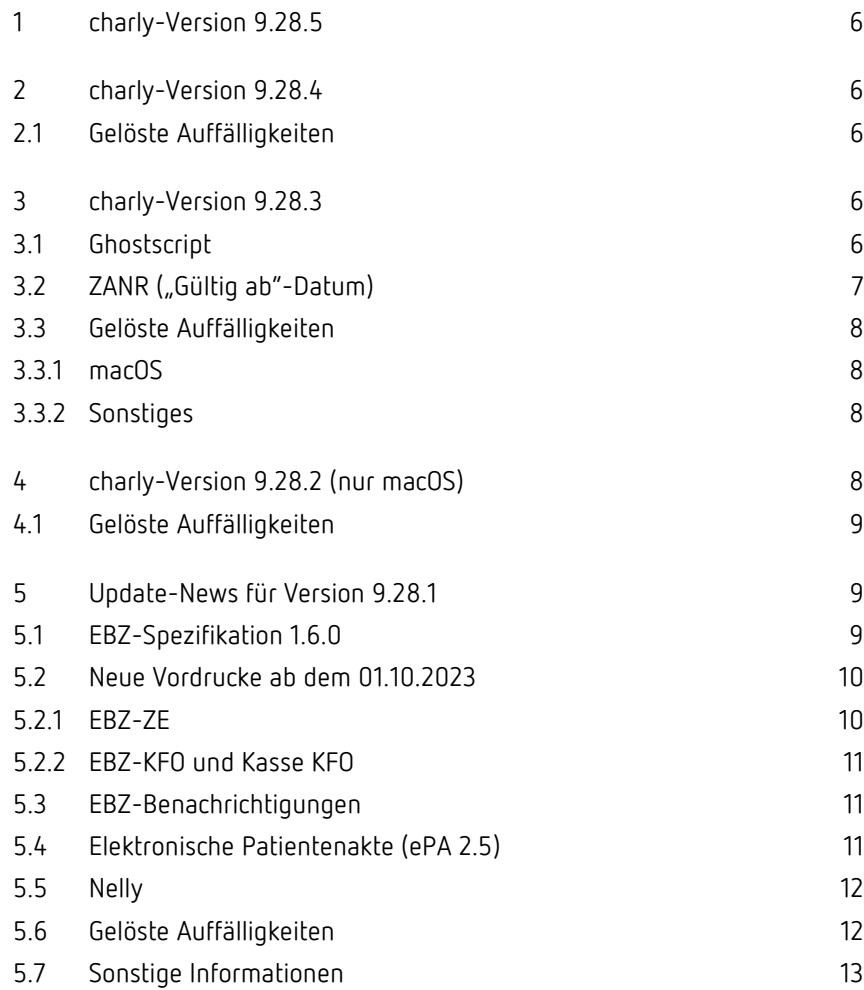

# Aktuelle KZBV-Module

In der aktuellen charly-Version 9.28.1 – 9.28.5 sind folgende KZBV-Module enthalten:

- Knr12-Modul (Austauschversion 5.4)
- KCH-Abrechnungsmodul (Austauschversion 5.8)
- KFO-Abrechnungsmodul (Austauschversion 6.1)
- KBR-Abrechnungsmodul (Austauschversion 5.3)
- PAR-Abrechnungsmodul (Austauschversion 4.9a)
- ZE-Abrechnungsmodul (Austauschversion 6.5)
- Anzeigemodul (Austauschversion 2.7)
- Verschlüsselungsmodul Abrechnung (Austauschversion 2.8)
- Verschlüsselungsmodul Statistik (ZE) (Austauschversion 2.8)
- Containermodul (Austauschversion 0.5b)

Eine Übersicht über die integrierten Datenträgeraustauschmodule der KZBV finden Sie in charly in der Menüleiste unter Hilfe > Bema-Modul….

#### Informationen zum Installationszeitpunkt

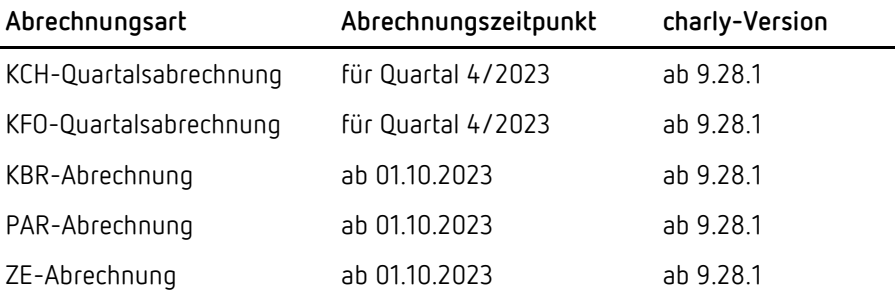

Die Module der KZBV sind abwärtskompatibel und können ebenfalls für die Abrechnungen des 3. Quartals 2023 verwendet werden.

# Installation der neuen charly-Version

**charly-Updater**

Üblicherweise führen Sie für die Installation einer neuen charly-Version den **charly-Updater** direkt auf dem charly-Server aus. Nach dem Start lädt der charly-Updater im weiteren Verlauf die notwendigen Daten herunter. Dazu benötigt er eine Internetverbindung.

- **Haben Sie den charly-Updater bereits installiert?** Führen Sie den charly-Updater auf Ihrem charly-Server aus und folgen Sie den Anweisungen des charly-Updater-Assistenten.
- **Der charly-Updater ist in Ihrer Praxis noch nicht installiert?** Laden Sie sich den charly-Updater einmalig unter dem folgenden Link auf Ihrem charly-Server herunter:
	- Windows [charly-Updater.exe](https://www.solutio.de/fileadmin/datensaetze/downloads/update-downloads/charly-Updater.exe)
	- Mac [charly-Updater.zip](https://www.solutio.de/fileadmin/datensaetze/downloads/update-downloads/charly-Updater.zip)

Führen Sie den charly-Updater anschließend auf Ihrem charly-Server aus und folgen Sie den Anweisungen des charly-Updater-Assistenten.

Für den Fall, dass Ihr **charly-Server nicht mit dem Internet verbunden** ist, gibt es das sogenannte "charly-Updater-Archiv". In dieser Version des charly-Updaters sind alle notwendigen Daten für das charly-Update bereits enthalten. **charly-Updater-Archiv** 

> Unter den folgenden Links erhalten Sie die charly-Updater-Archive für die **charly-Version 9.28.5**:

- Windows [charly-Updater-Archiv.zip](https://charlysuites.s3.amazonaws.com/archive/92805/charly-Updater-Archiv.zip)
- Mac [charly-Updater-Archiv.dmg](https://charlysuites.s3.amazonaws.com/archive/92805/charly-Updater-Archiv.dmg)

Hilfestellung für die Installation einer neuen charly-Version finden Sie im [Support-Portal](https://support.solutio.de/) in der charly-Hilfe. **Checkliste / Anleitung**

Dort haben wir für Sie jeweils folgende Informationen bereitgestellt:

- [Checkliste Installation von charly-Updates](https://charlyupload.s3.amazonaws.com/uploads/charly-help/Content/administration/anleitungen/anl_checklisteCharlyUpdate.htm)
- [Anleitung Installation von charly-Updates](https://charlyupload.s3.amazonaws.com/uploads/charly-help/Content/administration/anleitungen/anl_charlyUpdateInstallieren.htm)

# <span id="page-5-0"></span>1 charly-Version 9.28.5

Beim Erstellen der KFO-Rechnungen für die KFO-Quartalsabrechnung blieb charly im Prozess bei dem Fenster "Versicherungsdaten" hängen. Die KFO-Rechnung konnte nicht erstellt werden. Dieses Verhalten wurde korrigiert. **KFO**

### <span id="page-5-1"></span>2 charly-Version 9.28.4

Es konnte vorkommen, dass charly nach unregelmäßiger Zeit abstürzte. Der Fehler konnte gefunden und korrigiert werden. **[nur Win]: charly-Absturz behoben**

#### <span id="page-5-2"></span>2.1 Gelöste Auffälligkeiten

Es konnte vorkommen, dass die ZANR nicht in die Abrechnung übernommen wurde und das Modul den Fehler warf "Fehler 150: Liste der Zahnarztnummern fehlt oder fehlerhaft". Das Verhalten wurde korrigiert. Die ZANR wird wieder korrekt in der Abrechnung angezeigt. **ZANR**

# <span id="page-5-3"></span>3 charly-Version 9.28.3

#### <span id="page-5-4"></span>3.1 Ghostscript

Die Ghostscript-Version wird - Ihr Einverständnis vorausgesetzt automatisch während des charly-Updates auf die Version 10.02.0 aktualisiert. **Hinweis**: Unter Windows wird im Zusammenspiel mit der neuen Ghostscript-Version die Version 2015-2022 von Visual C++ Redistributable Packages für Visual Studio benötigt. Wenn diese Version auf Ihrem Windows-Server fehlt, installieren Sie bitte "Visual C++ Redistributable Packages für Visual Studio 2015-2022". Diese Version können Sie unter folgendem Link von der Microsoft-Homepage herunterladen: [Download starten](https://aka.ms/vs/17/release/vc_redist.x64.exe)

Starten Sie Ihren Windows-Server einmal neu, nachdem Sie "Visual C++ Redistributable Packages für Visual Studio 2015-2022" installiert haben.

<span id="page-6-0"></span>**Tipp:** Ausführliche Informationen zu Visual Studio 2015, 2017 2019 und 2022 finden Sie unter folgendem Link: [Link öffnen](https://learn.microsoft.com/de-de/cpp/windows/latest-supported-vc-redist?view=msvc-170#visual-studio-2015-2017-2019-and-2022)

#### 3.2 ZANR ("Gültig ab"-Datum)

In den Stammdaten > Praxis > Beschäftigte können Sie das Gültigkeitsdatum der Zahnarztnummer (ZANR) hinterlegen. Hierfür wurde das neue Feld gültig ab implementiert. Wird eine neue ZANR eingetragen oder eine vorhandene geändert, ist das Feld ein Pflichtfeld. Ist bereits eine ZANR hinterlegt, kann das Feld leer bleiben.

Auf analogen und digitalen Vordrucken sowie EBZ-Anträgen /-Mitteilungen wird immer die aktuell gültige ZANR angezeigt.

Bei der Abrechnung wird das "gültig ab"-Datum der ZANR berücksichtigt. Die erfassten Leistungen werden mit der jeweiligen ZANR übermittelt, die zum Zeitpunkt der Erfassung Gültigkeit hatte.

#### <span id="page-7-0"></span>3.3 Gelöste Auffälligkeiten

#### 3.3.1 macOS

<span id="page-7-1"></span>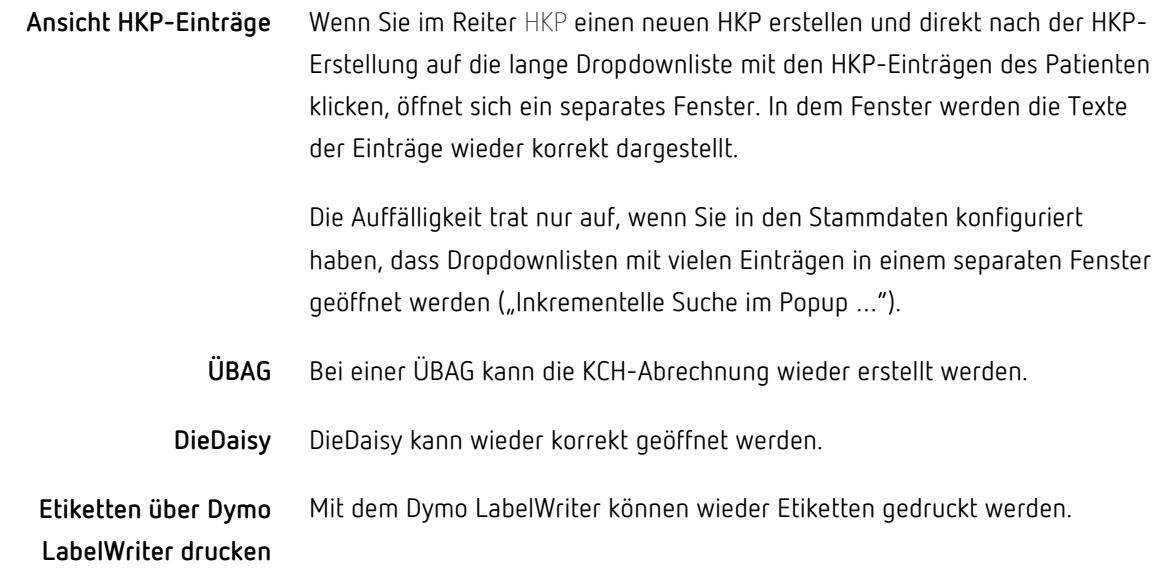

#### <span id="page-7-2"></span>3.3.2 Sonstiges

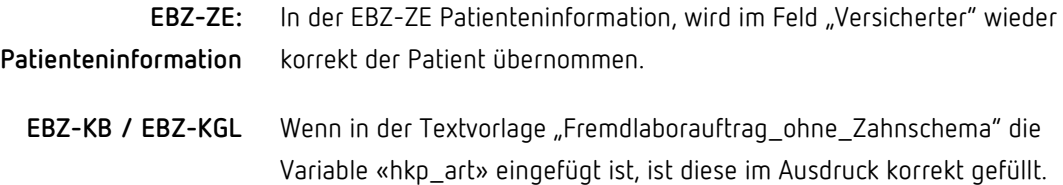

# <span id="page-7-3"></span>4 charly-Version 9.28.2 (nur macOS)

**Hinweis**: Stellen Sie sicher, dass Ihr System den Systemvoraussetzungen entspricht: [https://www.solutio.de/systemvoraussetzungen/server](https://www.solutio.de/systemvoraussetzungen/server-client)[client](https://www.solutio.de/systemvoraussetzungen/server-client)

#### <span id="page-8-0"></span>4.1 Gelöste Auffälligkeiten

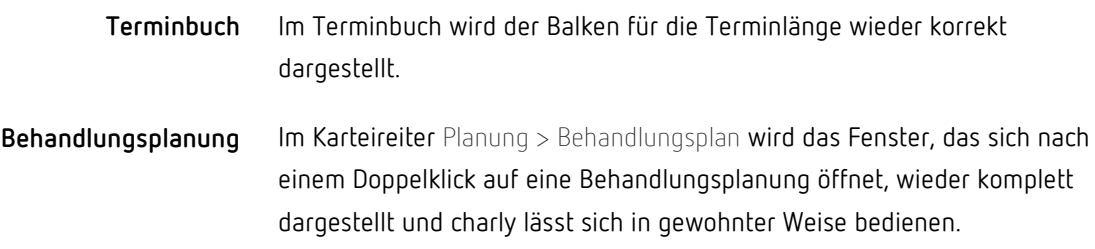

# <span id="page-8-1"></span>5 Update-News für Version 9.28.1

#### <span id="page-8-2"></span>5.1 EBZ-Spezifikation 1.6.0

Die charly-Version 9.28.1 unterstützt die logische EBZ-Version 1.6.0. Die Wahl der Version geschieht automatisch. Die Daten werden entsprechend an die Kasse übermittelt.

- Mit der EBZ-Spezifikation 1.6 kann die UPT-Verlängerung im EBZ-Verfahren beantragt werden. Dazu wurde im EBZ-PAR der Punkt UPT-Verlängerung implementiert. Für weitere Informationen siehe [UPT-](https://charlyupload.s3.amazonaws.com/uploads/charly-help/Content/hb_patient/kr_hkp/kvPaEbz.htm#bm_punktUptVerlaengerung)[Verlängerung \(eFormular 5d\)](https://charlyupload.s3.amazonaws.com/uploads/charly-help/Content/hb_patient/kr_hkp/kvPaEbz.htm#bm_punktUptVerlaengerung) in der charly-Hilfe. **EBZ-PAR** 
	- Wird über die Gebührennummer 91d der Austausch eines Primär- oder Sekundärteils beantragt (91d halbe), so ist bei der Anzahl der Wert 0,5 einzutragen. Wird der Austausch für zwei oder mehr Primär- oder Sekundärteile beantragt, muss die Gebührennummer "91d" zweimal bzw. mehrmals separat und jeweils mit der Anzahl 0,5 im Antragsdatensatz angegeben werden. **EBZ-ZE**

In charly wird in gewohnter Weise die BEMA 91d/h (entspricht der 91d mit der Anzahl 0,5) ermittelt. Dabei werden standardmäßig mehrere Primärteile

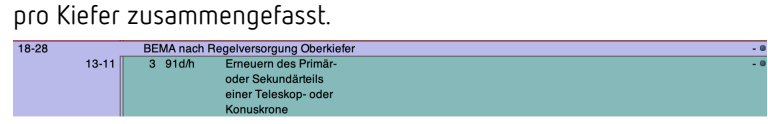

Ermittlung von charly

Sie im Bereich Leistungen des EBZ-ZE die 91d/h für jeden Zahn einzeln eingeben.  $13 - 11$ BEMA nach Regelversorgung Oberkiefer  $13$  $1$  91d/h Erneuern des Primäroder Sekundärteils einer Teleskop- oder Konuskrone  $12$  $1$  91d/h Erneuern des Primäroder Sekundärteils einer Teleskop- oder Konuskrone  $11$  $1$  91d/h Erneuern des Primäroder Sekundärteils einer Teleskop- oder Konuskrone

Um in diesem Fall für den EBZ-Antrag die 91d korrekt zu übergeben, müssen

Manuelles Aufteilen pro Zahn

| Neue und geänderte<br>Schlüsselkennzeichen | Im EBZ-ZE (Bemerkungskennzeichen), EBZ-PAR (Bemerkungskennzeichen)<br>und EBZ-KFO (Gerätekennzeichen) wurden gemäß der Spezifikation neue und<br>geänderte Schlüsselkennzeichen implementiert.                         |
|--------------------------------------------|----------------------------------------------------------------------------------------------------|
| Fehler zu fehlerhaften<br>Nummern          | In der EBZ-Spezifikation 1.6.0 wurde die formale Vorschrift für das Format<br>von Antrags-/Mitteilungsnummern in Fehlernachrichten aufgehoben, damit<br>auch Fehler zu fehlerhaften Nummern übermittelt werden können. |

#### <span id="page-9-0"></span>5.2 Neue Vordrucke ab dem 01.10.2023

In den Bereichen EBZ-ZE, EBZ-KFO und Kasse KFO gibt es neue Vordrucke, die ab dem 01.10.2023 verpflichtend verwendet werden müssen.

#### <span id="page-9-1"></span>5.2.1 EBZ-ZE

Die folgenden neuen Vordrucke stehen in charly automatisch zur Verfügung: **Vordrucke 3c, 3d und 3e**

- Vordruck 3c "Patienteninformation Regelversorgung"
- Vordruck 3d "Patienteninformation gleich- und andersartige Versorgung"
- Vordruck 3e "Direktabrechnung Zahnersatz"

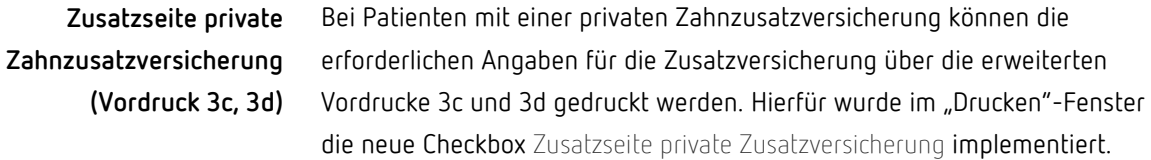

#### <span id="page-10-0"></span>5.2.2 EBZ-KFO und Kasse KFO

Der neue Vordruck "KFO-Vereinbarung zu Mehr- und Zusatzleistungen gemäß § 29 Abs. 7 SGB V" steht in charly automatisch zur Verfügung. Für weitere Informationen siehe [Außervertragliche Leistungen \(AVL\) bei KFO](https://charlyupload.s3.amazonaws.com/uploads/charly-help/Content/hb_patient/kr_hkp/kvKfoAvl.htm) in der charly-Hilfe. **Vordruck 4d**

#### <span id="page-10-1"></span>5.3 EBZ-Benachrichtigungen

Eingehende Anträge der Krankenkasse werden automatisch anhand der Antrags- und Mitteilungsnummer dem jeweiligen HKP und Patient zugeordnet. Sofern eine Zuordnung möglich ist, werden diese Angaben auch automatisch in den EBZ-Benachrichtigungen angezeigt. Falls der HKP und Patient nicht gefunden werden, entfallen diese Informationen wie bisher.

Wenn die Krankenkasse mehrfache Genehmigung, Ablehnung oder Fehlernachricht zu einer Antrags- oder Mitteilungsnummer schickt, kann diese Nachricht von charly verarbeitet werden.

#### <span id="page-10-2"></span>5.4 Elektronische Patientenakte (ePA 2.5)

Mit der charly-Version 9.28.1 sind die Voraussetzungen für die Verwendung der elektronischen Patientenakte 2.5 gegeben.

Mit der Einführung der ePA 2.5 wurde die Implementierung in charly grundlegend überarbeitet. Die ePA 2.5 wird nun als Web-Anwendung präsentiert, die sich im Standardbrowser Ihres Computers öffnet. Um auf die ePA zuzugreifen, klicken Sie im Karteireiter Patient auf den Button ePA öffnen. Alle Aktionen wie das Anzeigen freigegebener Ordner, Dokumente und MIOs, das Hochladen und Herunterladen von Dokumenten sowie die Vergabe von Zugriffsberechtigungen für die Patientenakte werden in dieser Web-Anwendung im Standardbrowser durchgeführt.

Mit der Installation der charly-Version 9.28.1 steht die bisherige ePA 1.1 nicht mehr zur Verfügung. Daher wurden im Karteireiter Patient die Funktionalitäten für die Zugriffsberechtigung sowie des ePA-Status entfernt und im Karteireiter Ablage die separate Ablage ePatientenakte.

**Tipp:** Alles rund um das Thema ePA in kompakter, verständlicher Form haben wir auch in einem PDF für Sie zusammengefasst: [ePA - so geht's.](https://static.funnelcockpit.com/upload/BykSu2vmfti9gXJ9c/11c2e7dd4ffe65ebef96dab46f91a798.pdf) Das PDF ist interaktiv. Somit haben Sie die Möglichkeit, mit einem Mausklick gezielt Themen auszuwählen, um weiterführende Informationen zu erhalten.

#### <span id="page-11-0"></span>5.5 Nelly

Auf Wunsch vieler Kunden wurde eine Anbindung des Partnerproduktes Nelly geschaffen. Die neue Schnittstelle beinhaltet den Austausch und die Synchronisation von Anamnesedaten, der Übertragung von Dokumenten inklusive der Ablage in charly und den relevanten Stammdaten. Für weitere Informationen siehe [Nelly](https://charlyupload.s3.amazonaws.com/uploads/charly-help/Content/administration/exportLicense/exportLicense_nelly.htm) in der charly-Hilfe.

#### <span id="page-11-1"></span>5.6 Gelöste Auffälligkeiten

• Im EBZ-ZE wird das Befundkürzel "nb" nicht mehr mit "i" an das ZE-Modul übergeben, da dieses Befundkürzel nur der internen Berechnung dient und nicht übergeben werden darf.

- · Im EBZ-KFO wird das Schlüsselkennzeichen 08 ("Gehäuftes familiäres Vorkommen der Anomalie") aus dem Feld Anamnese in den EBZ-Antrag übernommen und übermittelt.
- Im EBZ-PAR wird im HKP-M die Eingabe in den Datumsfeldern Genehmigung und Genehmigungsende nach der manuellen Eingabe wieder korrekt gespeichert.
- In der Behandlungsvorbereitung wird das Fenster, das sich öffnet, sobald Sie dort einen Barcode scannen, wieder vollständig dargestellt.
- Unter macOS Ventura ist der Mail-Versand mit charly wieder möglich.
- Für die Übertragung der Anamnese sowie der Patientendaten aus den Apps "charly Anamnesen" (solutio GmbH & Co. KG) sowie "anamese pro" (rose4charly) benötigt der charly-Benutzer nicht mehr das Einzelrecht "Patient löschen".
- Für die Übertragung des Patientenfotos aus der App "charly Foto" benötigt der charly-Benutzer ebenfalls nicht mehr das Einzelrecht "Patient löschen".

#### <span id="page-12-0"></span>5.7 Sonstige Informationen

Apple hat sein neues Betriebssystem macOS 14 "Sonoma" am 26. September 2023 veröffentlicht. Bitte beachten Sie, dass es **für charly noch nicht**  freigegeben ist. Wir werden Sie informieren, sobald wir "Sonoma" für charly freigeben können.